# **Y13 Advice Regarding University Applications on Results Day**

#### **When is A level/BTEC results day 2020?**

- **A level/BTEC results day is Thursday 13 August 2020**
- **Track will go "Live" at 8am on results day**

#### **Have everything ready**

Results day can be stressful, so make sure you know how it works and what to expect.

- Have your Track sign in details handy and [update your contact details](about:blank) if you need to.
- Make sure you are available on results day, because unless you gave someone nominated access, UCAS can not speak to anyone else about your application details.
- Give [them nominated access](about:blank) to speak on your behalf.

#### **What happens?**

Hopefully you will get the exam grades you need, but if you just miss out, the university or college might accept you anyway.

- You might get a place on either your firm or insurance choice, depending how well your exams go.
- You might be offered an alternative by the university/college a 'changed course offer' (which you'll need to accept or decline).
- You might not get a place, but you can search through the UCAS Clearing service to see what courses still have vacancies.

If no decisions are showing, give your universities or colleges a call to find out more.

More about [what your results and statuses in Track](about:blank) mean

### **When Can I use Clearing?**

Clearing is how universities and colleges fill any places they still have on their courses.

**From 6 July – 20 October**, you can apply for a course using Clearing if you are not already holding an offer from a university or college, and the course still has places.

You can use Clearing if:

- You are applying after 30 June
- You did not receive any offers (or none you wanted to accept)
- You did not meet the conditions of your offers
- You have [declined your firm place](about:blank) using the 'decline my place' button in Track

## **New for 2020 – Clearing Plus**

If you find yourself in Clearing this year, UCAS have launched a new service where they match you to courses you may be interested in, using what is known about you from your application, and what criteria universities and colleges have set for prospective students.

This service runs alongside the usual Clearing service, which you can use to find alternative course availability using the search tool.

If you are unplaced or have started a new application, a button will appear in Track – **'My matches'**. This will take you to your top 50 course matches. You will then be able to tell universities and colleges you are 'interested' in their courses. If they still have vacancies and you meet their entry requirements, they may call you.

## **How do I apply using Clearing?**

## 1. **Ask for advice**

Talk to an adviser at your school, college, centre, or careers office – they can talk you through alternative courses/subjects.

## 2. **See what courses are available**

Use the UCAS search tool to find courses – it is the only official vacancy list, so it is the most up-to-date. If you cannot find the course you are looking for:

- $\circ$  Consider different subjects you do not have to stick with your original idea. You could also look at joint honours courses, so you can study a mix of subjects.
- $\circ$  Keep checking universities update their course information regularly. You might not find the exact universities/colleges/courses you were looking for – some might be full, but some might get vacancies later on.
- $\circ$  Check the course details how is it structured each year? What modules make up each year? What are the entry requirements?

## 3. **Talk to any universities or colleges you are interested in**

Before you add a Clearing choice in Track, you need to call the university and give them your Clearing number (you can find this in Track), and Personal ID, so they can look up your application.

- $\circ$  Ask if they would accept you they might reconsider you (maybe for the same course) even if you applied to them earlier in the year.
- $\circ$  Get informal offers over the phone maybe from a variety of universities and colleges – then decide which one you want to accept.
- o Ask about accommodation options is there any on-campus?
- $\circ$  Take a look around the campus if you have the time, it's the best way to see what a university/college is like – most will be happy to meet you and show you around. Alternatively, see if they have a [virtual tour](about:blank) or a [virtual open day.](about:blank)

### 4. **Add your Clearing choice in Track**

Only add a Clearing choice once you have permission from the university or college.

- o Click 'Add Clearing choice', and fill in the course details by the date the university/college gave you on the phone.
- o This counts as you definitely accepting the offer, so if they confirm, it will show as an acceptance on your 'Choices' page in Track.

 $\circ$  You can only add one choice at a time, but if the university/college does not confirm your place, you will be able to add another.

## **FAQs**

• How will I know I am in Clearing?

*You will know you are in Clearing if your Track status says, 'You are in Clearing' or 'Clearing has started'. Or, you follow the on screen prompts to [decline your firm place,](about:blank) and your Track status then says 'You are in Clearing' or 'Clearing has started'.*

Where can I find my Clearing number?

*If you are eligible for Clearing, your Clearing number will be on the welcome page and 'Your choices' section of Track.*

• I think I am in Clearing, why do I not have a Clearing number yet?

*If Track does not say 'You are in Clearing' or 'Clearing has started', it might just be waiting for your results to update. Get in touch with the universities/colleges if it is taking a while – they might still be considering you, even if your results are a bit lower than required*.

How much does it cost?

*If you originally only applied for one course for the reduced fee of £20, you will have to pay an additional £5 to apply through Clearing (for 2021 entry, the additional cost will be £6).*

- When can I use Clearing?
	- o *It is available July to September each year.*
	- o *If you already have your exam results but you have no offers, you can use Clearing from July.*
	- o *If you had conditional offers but your exam results did not go to plan, you can use Clearing from results day, when Clearing vacancies will be listed in our [search tool.](about:blank)*
	- o *If you are eligible, you can add a Clearing choice from 15:00 (UK time) on A level results day (13th August).*
	- o *If you are holding a firm unconditional place but have changed your mind, you can [decline your place in Track](about:blank)*.
- Where can I find Clearing vacancies?

*All Clearing vacancies are listed in our [search tool](about:blank) from July. They are updated regularly by the universities until mid-September.*

• How do I add a Clearing choice?

*Go to the 'Your choices' section of Track and click 'Add Clearing choice.' Then enter the details of the course. Only add a Clearing choice if you have been given permission by a university.*

• How do I reply to a Clearing offer?

*You do not need to reply to a Clearing offer. Once you add the choice, it is then up to the university to confirm your place in Track.* 

• I do not want my firm choice, can I use Clearing?

*Yes. If you change your mind and no longer want to go to your firm choice, you can use the 'decline my place' button in Track – [find out more.](about:blank)*

Why has Track not updated?

*Track will update once the university makes a decision. If you have met the conditions of your offer, your place will be confirmed soon.*

Can I swap my firm and insurance choices now I've got my results?

*No, you cannot swap your firm and insurance choices.*

*If you now want to go to your insurance choice, you need to go through Clearing. First, you need to check with your insurance choice university that they can accept you in Clearing.*

## **Then if you have got a place...**

Congratulations! Your Confirmation letter should appear in Track five to seven days after your place is confirmed (your letter is not emailed or posted to you).

**Make sure you check your Confirmation letter carefully** – it will say if there is anything else you need to do, or if your university or college will be in touch with further instructions; maybe to provide proof of your qualifications or medical requirements for example.

## [Check our finance and support area to make sure you're prepared for your course](about:blank)

## **What happens after you have been accepted, and things to think about before you start your studies.**

### **What happens next?**

- Once your place at university is confirmed you do not need to do anything further in Track.
- **Track will display your Confirmation letter** this will give you instructions if you need to take any further action with the university.
- It is a good idea to **spend some time preparing to start your course** there is information below on the types of things to think about.
- **Be ready for the start of term** make sure you have looked in to managing your money, travel arrangements, course materials and where to find support once you arrive on campus.

### **Finances**

- Read the information on [banking, budgeting, debts, and employment.](about:blank)
- If you are getting a student loan, check everything is arranged, and all course, university or college details are up-to-date.

### **Accommodation**

- If you are moving somewhere new, make sure you have found a place to live.
- Whether it is halls or privately rented, think about insurance, a TV licence, and any bills or supplies.

### **Better results than expected?**

- If you got better exam results than expected, and met and exceeded the conditions of your firm choice, you could take a look at the Adjustment service to see if there's anything else you would like to study.
- If you are happy with your first choice, then stick with that.
- However, with the Adjustment service you can see what other options there might be.
- Adjustment is available for up to five days between  $13<sup>th</sup>$   $31<sup>st</sup>$  August 2020.

# **If you have met and exceeded conditions for your firm choice, you might be thinking about looking for an alternative course**.

You might be happy where you are, but with the Adjustment service, it is possible you could swap where you are studying. So, if you are curious, take a look at what is available.

## **Using Adjustment service to find alternative courses**

Adjustment is a chance for you to reconsider where and what to study. If you have had a conditional firm choice accepted – and therefore made into an unconditional firm choice – you could potentially swap your place for one on another course you prefer.

Adjustment is available from A level results day (13<sup>th</sup> August 2020), until 31<sup>st</sup> August. It is optional, and a lot of competitive courses will be full – but other applicants might have missed their conditions or swapped a course too, so it could be worth seeing what is available.

- If you try Adjustment but you do not find anything, you will still keep the course you gained on results day.
- You will see the option to register in Track. Your original UF choice will be safe while you are looking for another – you will only lose it if you confirm you would like to go elsewhere, and the new university/college adds themselves to your application.
- If originally you only applied for one course for the reduced fee of £20, you will have to pay the additional £5 to apply to more courses.

## **How to use Adjustment**

You register for Adjustment in [Track.](about:blank)

You only have five 24 hour periods (including weekends) within this time to use it, starting from when your conditional firm (CF) offer changes to unconditional firm (UF), or on A level publication day – whichever is the later. If your offer goes UF less than five days before  $31^{st}$  August, you will only have whatever time is left between then and 31<sup>st</sup> August.

### **1. Ask for advice**

Talk to an adviser at your school, college, centre or careers office – they can help you decide if Adjustment would be a good idea for you.

## **2. Register**

Click 'Register for Adjustment' on the choices screen in Track – remember you need to have met and exceeded the conditions of your firm offer – see examples of how this works below:

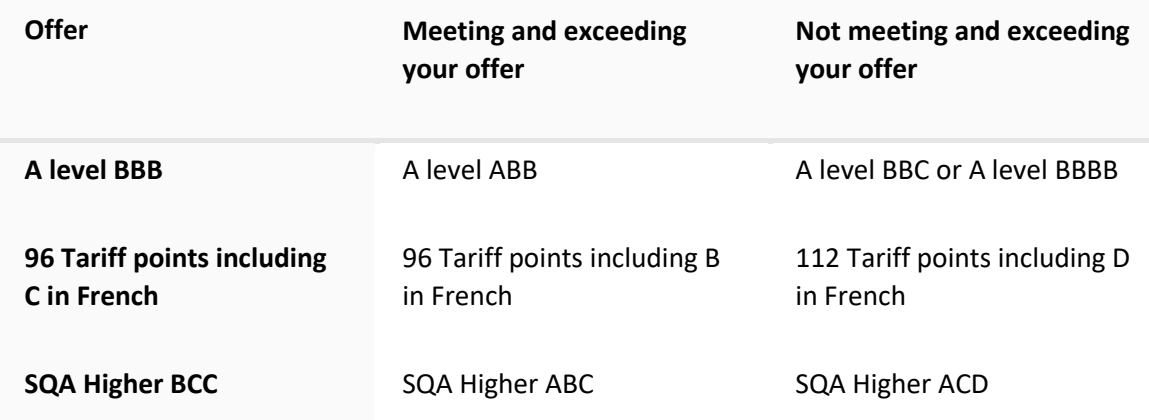

**If you register for Adjustment in error, do not worry** – as long as you do not contact any other universities about applying through Adjustment, you will stay with your firm choice. After the five day period has finished, the Adjustment info will disappear.

## **3. Talk to any universities or colleges you are interested in**

There is no vacancy list for Adjustment – you will need to check course details using the search tool and contact admissions offices at universities and colleges to talk about any possible vacancies.

- Tell them you are applying through Adjustment and give them your Personal ID (they will not be able to see your application unless you have registered).
- They will check you have met and exceeded your conditions (remember if you contact them on results day there could be a short delay while your application is updated).
- Talk to them about course vacancies but be careful to confirm that you are just gathering information at this stage – **only verbally agree an offer with a university or college if you are absolutely sure you want it**.

### **4. See if there is an offer you want to accept**

- If a university or college offers you a place over the phone, you just need to let them know if you would like to accept it. Remember you can only have one Adjustment offer, and it is the university or college that will add themselves to your application.
- **Only verbally accept one offer, and make sure it is the right one!**
- If they are happy to accept you, your Track screen will be updated with the new choice and we will send you a confirmation letter.
- If not, you can keep on looking, or once your Adjustment time limit is up, you will just keep your original place.

## **If things do not go to plan...**

- Find information about exam reviews and appeals you will need to try to arrange the review as quickly as possible and keep in touch with your university or college to keep them up-to-date.
- Look for course vacancies in our *[Clearing](about:blank)* service, or [look into other options](about:blank) like a gap year, work or an apprenticeship – either instead of higher education, or just while you reapply for next year.